## **Questionnaires for POCs**

## Filling out the Questionnaire

Find it here (scroll down).

? Unknown Attachment

e.g. Run 17

? Unknown Attachment

click the proposal number, e.g. LS97

? Unknown Attachment

Tabs are at the bottom to fill in accordingly. PURPLE Tabs should be staff only.

ALLEGEDLY the users—when they come in from URAWI—will be locked out at the red date and cannot make changes. However, we can check changes of the status of the fields (see section below).

## Checking the Status of the Questionnaire

This is the way to check the Questionnaire for status updates to know when a field was changed and when. To keep the users honest...

https://pswww.slac.stanford.edu/questionnaire\_slac/proposals\_status/run17/

Replace the run number at the end of the URL to the current run number.

Click on the link in "# of modified fields" to see the fields that changed, when and to what.

? Unknown Attachment

You can see the changes Jason made to the controls fields and the time stamp. It does not seem to show the previous field value, you might have to search the site (CTRL+F or CMD+F from a Mac) for the proper *FieldName* and see if it had another value.

? Unknown Attachment

For example, if you scroll to the bottom, you can see what the PI filled in initially and when.

? Unknown Attachment

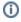

## Related articles

Questionnaires for POCs